#### *OPCION 1ª:*

*Nota informativa: Esta política de cookies no es válida para aquellos sitios web que usen otras cookies, además de las estrictamente necesarias para poder navegar y usar las funcionalidades de la web. Sería el caso de las cookies de análisis, marketing, personalización, etc., las cuales el usuario deberá poder aceptarlas o no antes de entrar a navegar por la web. Es recomendable que consulte con su informático.*

#### *Ejemplo:*

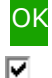

Necesario (esta opción estará obligatoriamente marcada): las estrictamente necesarias para poder navegar por el sitio web y usar sus funcionalidades.

⊽ Estadística (opcional):

⊽ Marketing (opcional)

------------------------------------------------------

#### *OPICION 2ª:*

*La presente política de cookies es un modelo estándar válido para aquellos sitios web que utilicen las cookies estrictamente necesarias para navegar por el sitio web y usar sus funcionalidades. No obstante es recomendable incorporar la política de privacidad facilitada por el proveedor de la web.*

*Incorporar la política de Cookies a través de una página denominada "Política de Cookies" ubicada en la parte*  inferior de la web. Asimismo y a través de una ventana emergente, se deberá informar al usuario en el *momento de acceder a la web y de forma resumida, de las cookies utilizadas.*

# **COOKIES POLICY**

## **COOKIES INFORMATION:**

Cookies are files that can be downloaded on your equipment via webpages. They are tools with an important role in providing numerous services in the information society. Among others, they allow a webpage to store and recover information about the browsing habits of a user or their equipment and, depending on the information obtained, this can be used to recognise the user and improve the service offered.

## **STATISTICS FROM GOOGLE´S SITE:**

Depending on the entity managing the domain to which the cookies obtained are sent and processed, we can distinguish between two types: own cookies and third party cookies. A second classification also exists depending on the period of time they remain stored on the client browser, being treated as either session ID cookies or persistent cookies. Finally, there exists another classification with five types of cookies, according to the purpose of obtaining the data to be processed: technical cookies, personalisation cookies, analysis cookies, advertising cookies, behavioural advertising cookies.

## **COOKIES USED ON THE WEBSITE:**

Hereafter the cookies being used in this portal shall be identified as well as their type and function: A technical type personal cookie called PHPSESSID necessary for correct browsing through the webpages. Google Analytics cookies, a web analytics service developed by Google, which allows the monitoring and analysis of traffic on the websites. On your browser you shall observe four

cookies from this service. According to the previous classification these are own, session ID and analysis cookies. You can find more information concerning these and how to disable the use of these cookies here: [http://www.google.es/intl/es\\_ALL/analytics/learn/privacy.html](http://www.google.es/intl/es_ALL/analytics/learn/privacy.html). By means of the web analysis no personal data is obtained guaranteeing protection the privacy of persons who browse the web. The information obtained is about the number of users accessing the web, webpages viewed, the frequency and repetition of viewing, duration, browser used, service provider, the language, terminal used, or the city to which your IP address is assigned. This information allows this portal to provide a better and more appropiated service.

## **HOW TO MODIFY THE COOKIES CONFIGURATION:**

You can restrict, block or delete from this site or any other webpage, using your browser. On each browser the operation is different; the Help Function will show you how to do this.

- **[Internet Explorer](http://windows.microsoft.com/es-xl/internet-explorer/delete-manage-cookies#ie=ie-10)\***
- **[Firefox](https://support.mozilla.org/es/kb/Borrar%2520cookies)**
- **[Chrome](https://support.google.com/chrome/answer/95647?hl=es)**
- **[video showing how to configure browser for CHROME](https://www.youtube.com/watch?v=gdfxTPW8eOo)**
- Safari: http://www.apple.com/es/privacy/use-of-cookies/

## **\*How to configure cookies for Internet Explorer.**

## **What are cookies?**

Cookies are small files put on your PC by webpages to store information about your preferences. Cookies can improve your browsing experience letting webpages remember your preferences and letting you avoid having to login to a new session every time you visit certain pages. However, some cookies can put your privacy at risk by tracking those sites you visit.

- **To delete cookies** 
	- 1. In Internet Explorer, select the **Tools** button, highlight **Security**, and select **Delete browser history**.
	- 2. Select the checkbox **Cookies and website data**, and select **Delete**.
- **To delete cookies for Internet Explorer 8** 
	- 1. In Internet Explorer, select the **Security** button, and then select **Delete browser history**.
	- 2. Select the checkbox next to **Cookies**.
	- 3. Select the checkbox **Preserve data from favourite websites** if you do not wish to delete cookies associated with websites in your **Favourites** list.

#### **Block or allow cookies**

If you do not want sites to store cookies on your PC, you can block cookies. However, blocking cookies could impede some sites from showing up correctly. Or you may receive a message from the site informing you that you have to allow cookies to see the page.

- **To block or allow cookies for Internet Explorer 11 for Window 10** 
	- 1. In Internet Explorer, select the **Tools** button, and then select **Internet options**.
	- 2. Select the **Privacy** tab, and under **Configuration**, select **Advanced** and select that you wish to allow, block or if you wish to be alerted for first and third party cookies.
- **To block or allow cookies**
- 1. In Internet Explorer, select the **Tools** button, and then select **Internet options**.
- 2. Select the **Privacy** tab, and under **Configuration**, slide the control all the way to the top to block all cookies (or all the way down to allow all cookies), afterwards select **OK**.